## THOUGHT BALLOONS AND CROPPING IN PHOTOSHOP

A couple of things we might not have covered in class that might be useful in creating your comic are creating thought balloons and cropping images. Here's a quick howto:

## THOUGHT BALLOONS

Recall that any tool in the Photoshop tool palette that has a little white triangle in the lower right corner has additional tools (or variations of the current tool) hidden "underneath" it. To gain access to these hidden tools, drag your mouse pointer down and to the right over the white triangle. This will reveal the other tools:

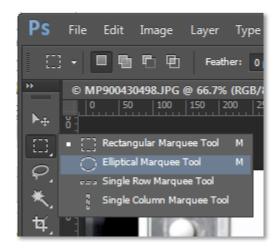

As you can see, dragging across the triangle on the rectangular marquee tool reveals an elliptical marquee tool. You can use this to create the traditional round thought balloons and the little bubbles that lead up to it:

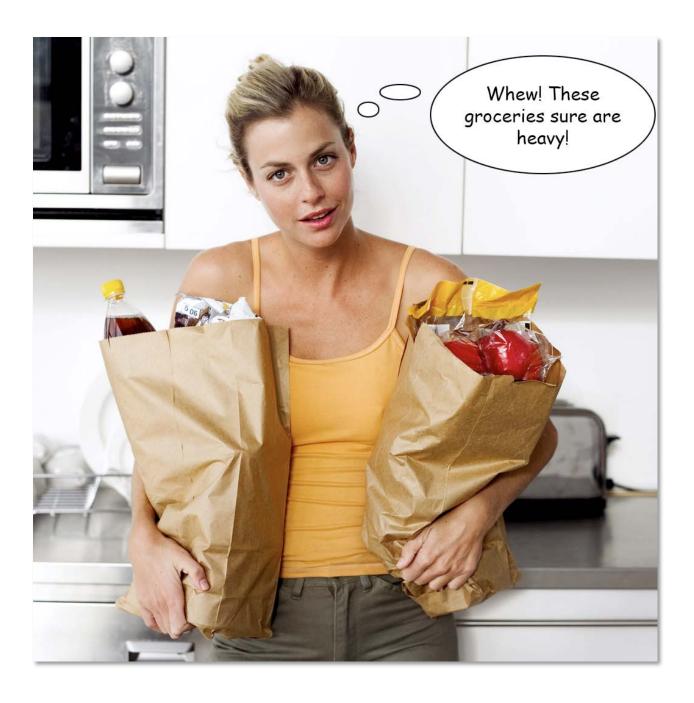

## **CROPPING**

Another thing we covered in class is that comics can support some fairly extreme framing. One way to achieve a variety of closeups and medium shots—especially when working with stock photography—is to crop your images to simulate a close-up shot. For example, to get a close-up of the grocery-woman's face, you can select it with the marquee tool and then crop the image so that only the close-up on her face remains:

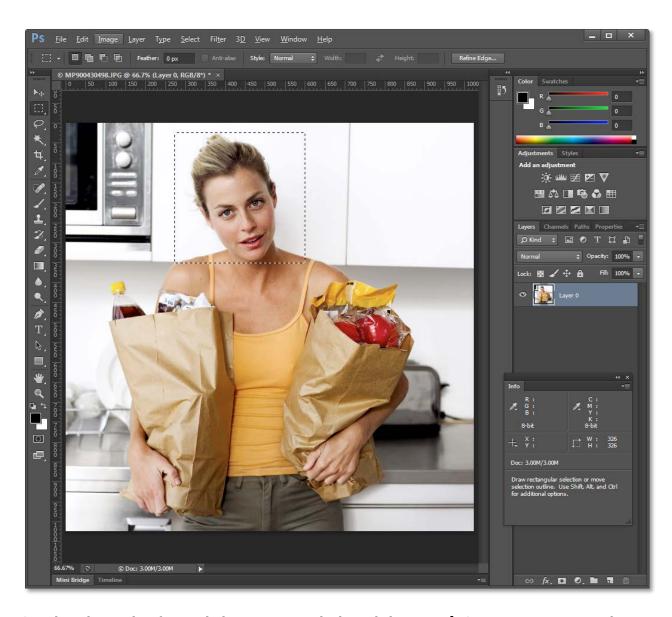

Start by selecting her face with the marquee tool. Then, click  $\mathbf{Image} \rightarrow \mathbf{Crop}$  to crop out everything outside of your selection:

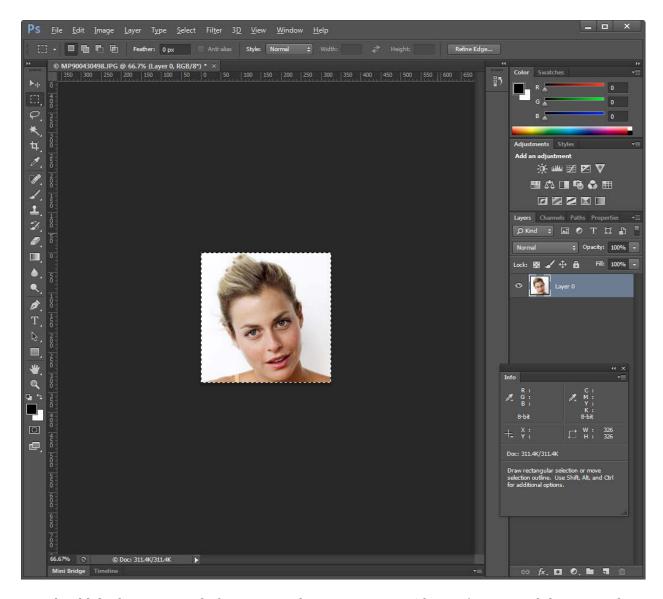

You should do this cropping *before* you size down your image. *After* you've cropped the image, *then* resize it to the correct panel size. If your original image has enough resolution, you can get some very dramatic effects by cropping very severely:

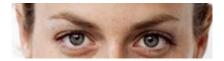

This image could work well as a "reaction" shot to whatever was said to her in a previous panel. I obtained it by rotating the image of her head by 20 degrees clockwise (click **Image** → **Image Rotation** and then enter the appropriate values in the dialog box) and then cropping just her eyes.

Cropping can allow you to use the same image of the same actor a few times and make it seem like they are different shots. This is useful sometimes when you can't find multiple shots of the same actor in the stock photography database.